## **How to 'Recall' a SecurePackage.**

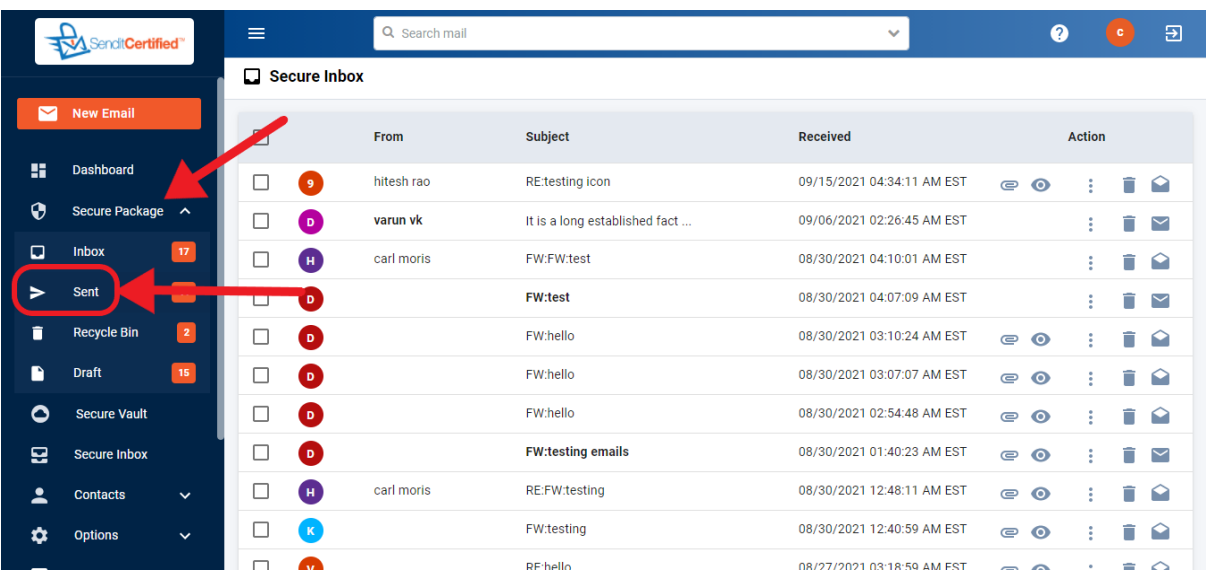

 $\rightarrow$  Log into your SenditCertified account and on the main menu select SecurePackage, then click on the"**Sent**" button from the dropdown list.

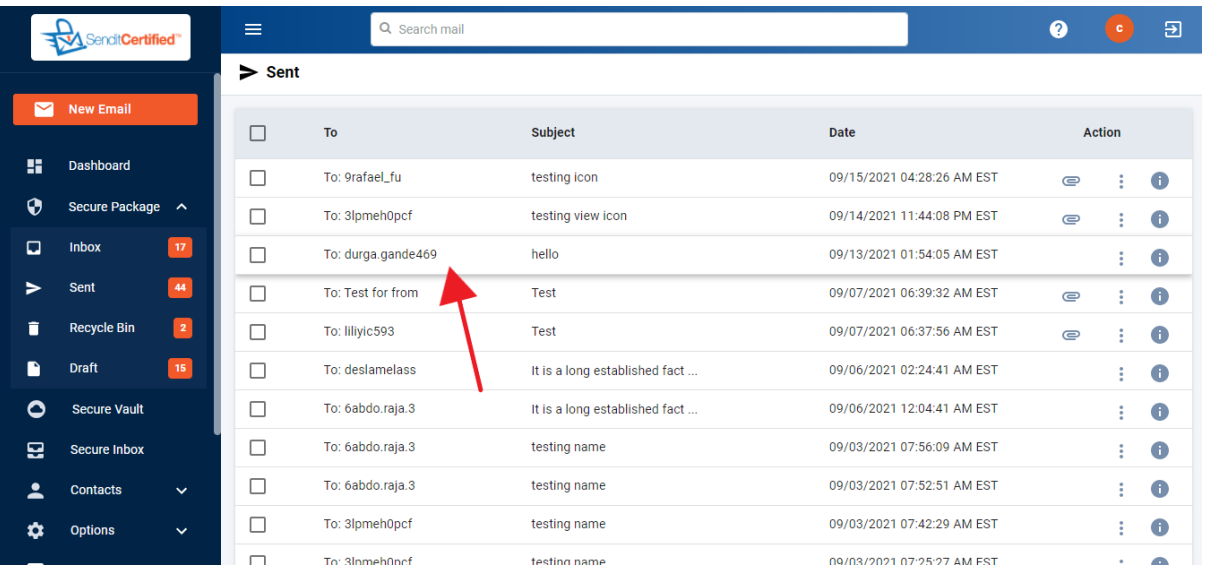

 $\rightarrow$  Click on any individual email and open the message you wish to recall.

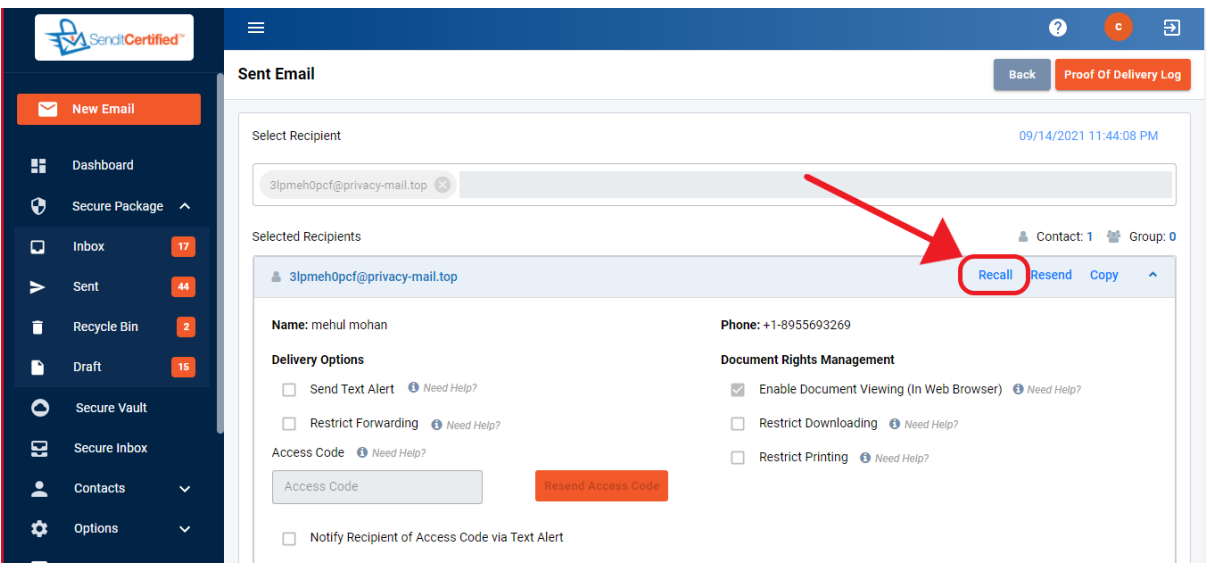

→ Click the "Recall" link for the contact whose SecurePackage you wish to '**Recall**'. Your SecurePackage has been recalled.

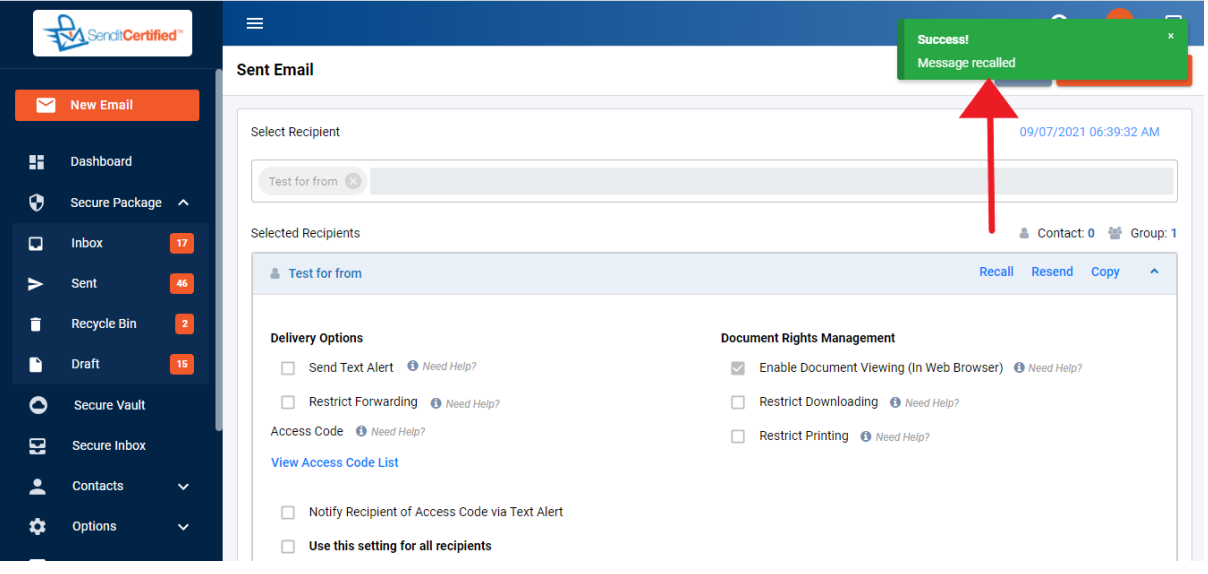

→ Your SecurePackage has been recalled and a toast message will shown as "Message recalled".

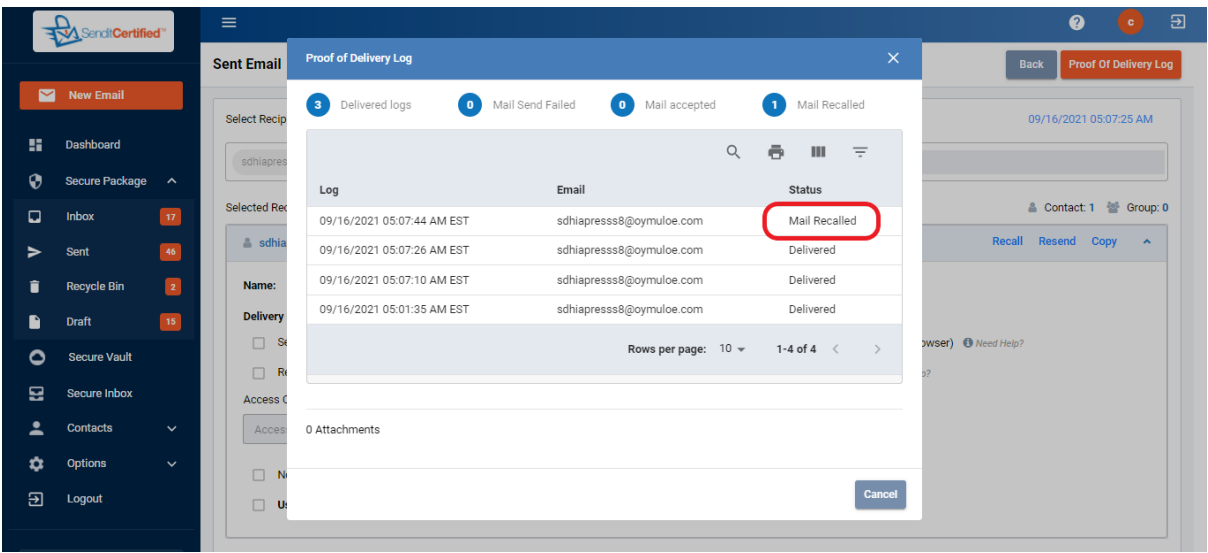

 $\rightarrow$  Notice the status is changed in the Proof of Delivery Log.

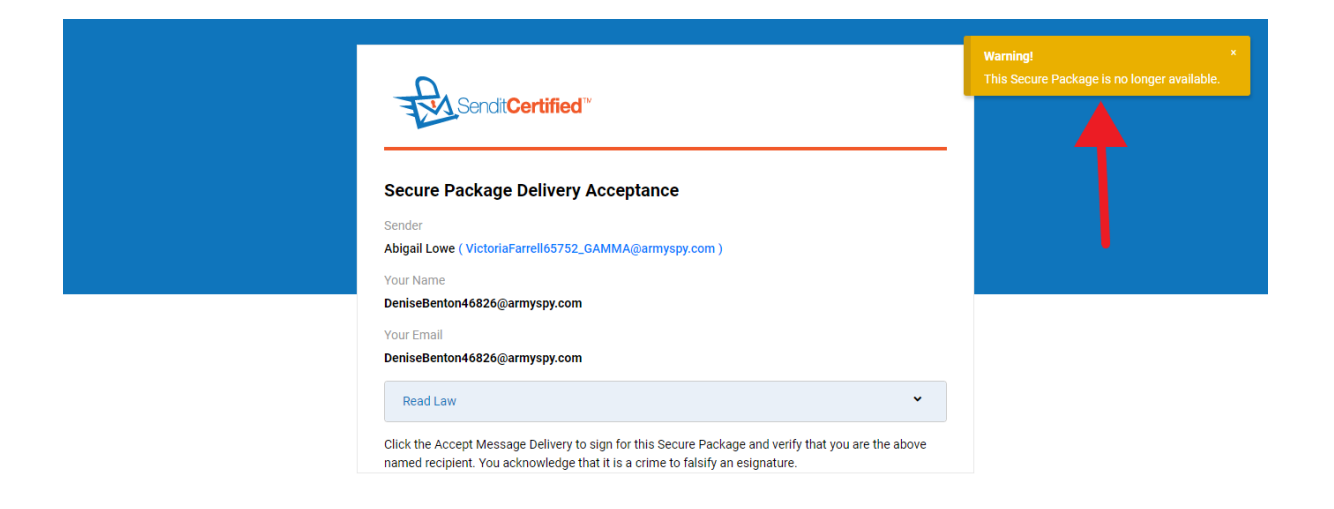

 $\rightarrow$  In Recipient side warning will be shown and recipient can not have access to that secure package if the secure package was recalled by the sender.